# The Python Build Overlay Managed Bundle System

**KORK ERKER ADAM ADA** 

Wrangling the headaches of complexity in the software radio build process

Tim O'Shea, Research Faculty Virginia Polytechnic Institute and University Arlington, VA 1 Oct 2013

### Motivation

- 1. Provide a system to help users build GNU Radio on Linux
- 2. Provide parallel/prefixed builds of different GNU Radio versions (test upgrades before breaking your current install, benchmark side by side, ensure OOT modules are rebuilt, etc)
- 3. Use native system package managers when available to provide library dependencies
- 4. Fall back to source builds when we don't have root, are on old systems, or otherwise don't have package repositories available
- 5. Provide an easy way to index and build out of tree modules on top of GNU Radio

6. Make installing end-user applications based on a number of OOT modules simple (ideally 1 click)

First Investigation

- 1. Hesitant to write something new
- 2. Looked at a lot of options
- 3. Bit-bake / oe-core, really made for cross compiling bringing up a whole image
- 4. Gentoo Portage / e-build system hard to de-couple from the Gentoo and use as an overlay
- 5. Puppet, Gems, pip all targeted for fairly homogeneous software, i.e. only ruby packages or only python setup-tools based packages
- 6. Ultimately, gave up and built something that was light weight, and built for overlays, and very flexible

**KORKAR KERKER SAGA** 

Quick Start / Usage: git clone https://github.com/pybombs/pybombs.git cd pybombs

- $\triangleright$  pybombs install gnuradio gr-ieee-80211 (installs both)
- $\triangleright$  pybombs remove gnuradio (remove gnuradio and any packages that depend on it)
- $\triangleright$  pybombs list (show current install state of all packages)

**KORKAR KERKER SAGA** 

- $\triangleright$  pybombs search foo (search for a package)
- pybombs –help (show help)

PyBOMBS' rough structure:

- $\triangleright$  pybombs top level command line executable
- $\triangleright$  app\_store.py minimal graphical front end
- recipes/\*.lwr recipe files for all known packages
- $\triangleright$  templates/\*.lwt templates for similar package styles (cmake, autoconf, python setuptools, etc)

**KORKAR KERKER SAGA** 

• mod\_pybombs/ $*$ .py - python implementation files

The package installation process:

- 1. First we make sure dependencies are satisfied
- 2. Then we iterate through the "satisfy order" (i.e. deb, rpm, src) checking for presence of our package based on satisfy deb, satisfy rpm, and source lines from our recipe
- 3. deb and rpm satisfiers will attempt to us sudo to install the missing package
- 4. source satisfier is a little bit more involved, it steps a package through the following states
- 5. typically GNU Radio and OOT modules are source only recipes

Source satisfaction process:

- $\triangleright$  None (package is not installed)
- $\blacktriangleright$  Fetch (package sources downloaded and extracted)
- $\triangleright$  Configure (package has been configured and prepared for build)

**KORK ERKER ADAM ADA** 

- $\triangleright$  Make (package has been compiled)
- Installed (package has been installed into the prefix)

Source Satisfaction: The Fetch Stage source: URI1, URI2, ... Valid URI formats are

- $\blacktriangleright$  Local files file://local/path/pkg.tar.gz
- $\blacktriangleright$  Remote Files wget://https://github.com/foo/foo.tar.gz
- $\blacktriangleright$  GIT Repos git://http://www.gnuradio.org/git/gnuradio.git
- $\triangleright$  SVN Repos

svn://http://svn.code.sf.net/p/gnss-sdr/code/trunk/

Source is placed in pybombs/src/PKGNAME where the original recipe file was PKGNAME.lwr

for local and remote files .tar.gz, .tar.bz2, and several other variants are extracted for you automatically

```
Source Satisfaction: The Configure Stage
configure {
cmake .. -DCMAKE_BUILD_TYPE=$cmakebuildtype
-DCMAKE_INSTALL_PREFIX=$prefix $config_opt
}
```
- $\triangleright$  essentially a set of shell commands
- $\triangleright$  executed inside \$configuredir which defaults to src/PKGNAME/ unless overridden in the recipe
- $\triangleright$  often inherited from a template recipe (cmake.lwt, autoconf.lwt, etc)

```
Source Satisfaction: The Make Stage
make {
make -j4
}
```
- $\triangleright$  Often the simplest but longest stage
- $\triangleright$  executed inside \$makedir which defaults to src/PKGNAME/ unless overridden in the recipe

```
Source Satisfaction: The Install Stage
install {
make install
```
- }
- $\triangleright$  Typically executes an install target for the package's build system
- $\triangleright$  Can conduct its own copying in the case of a deficient package make system
- $\triangleright$  executed inside \$installdir which defaults to src/PKGNAME/ unless overridden in the recipe

### A Recipe for GNU Radio

```
depends: make mcpp boost fftw cppunit swig gsl uhd git python cheetah wxpython numpy lxml pygtk pycairo
cmake pyqt4 pyqwt5 gcc ice
category: common
source: git://http://www.gnuradio.org/git/gnuradio.git
gitbranch: master
var config_opt = " -DENABLE_GR_FCD=ON -DENABLE_DOXYGEN=OFF -DENABLE_GR_LOG=ON
-DENABLE_PERFORMANCE_COUNTERS=ON -DCMAKE_CXX_FLAGS=-fpermissive "
configuredir: build
makedir: build
installdir: build
depends: cmake
configure {
cmake .. -DCMAKE_BUILD_TYPE=$cmakebuildtype -DCMAKE_INSTALL_PREFIX=$prefix $config_opt
}
make {
make -j4
}
install {
make install
}
uninstall {
make uninstall
```
**KORKARYKERKER POLO** 

}

```
What the GNU Radio recipe really looks like
depends: make mcpp boost fftw cppunit swig gsl uhd git python cheetah
wxpython numpy lxml pygtk pycairo cmake pyqt4 pyqwt5 gcc ice
category: common
source: git://http://www.gnuradio.org/git/gnuradio.git
gitbranch: master
var config_opt = " -DENABLE_GR_FCD=ON
-DENABLE_DOXYGEN=OFF -DENABLE_GR_LOG=ON
-DENABLE_PERFORMANCE_COUNTERS=ON
-DCMAKE_CXX_FLAGS=-fpermissive "
inherit: cmake
```
**KORK ERKER ADAM ADA** 

### Recipe Dependence Graphs help visually trace build problems ./pybombs digraph –all

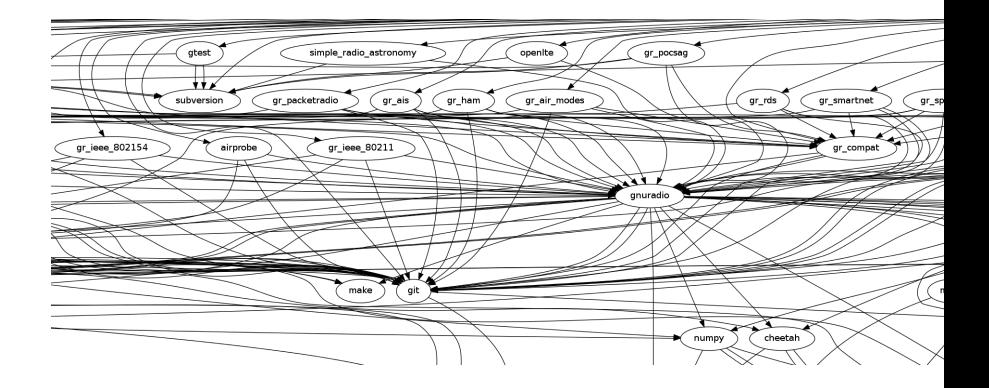

K ロ ▶ K 個 ▶ K 할 ▶ K 할 ▶ 이 할 → 9 Q Q →

satisfying requirements: distro binary packages (naming and versions - sometimes vary between distros) source builds direct from repository builds

K ロ ▶ K 個 ▶ K 할 ▶ K 할 ▶ 이 할 → 9 Q Q →

### The "App Store"

- $\triangleright$  Provides a minimal graphical front-end to installing and removing packages
- $\triangleright$  Started as kind of a joke
- $\triangleright$  Take it or leave it, it does help get the point of this effort across
- ▶ "Apps" are just OOT modules each has its own maintainer and quality control

- $\blacktriangleright$  "Store" is probably a misnomer, everything is free
- If this upsets you  $\ldots$ 18i44snyGMnrJiR6rm4fNEiBmZqTjd3ARX

## Parting Tips Don't

- $\blacktriangleright$  run pybombs as sudo
- $\triangleright$  use /usr/local/ as your prefix
- $\triangleright$  expect a source overlay to always work flawlessly, there are a LOT of Linux distributions out there and this is of non-trivial complexity

Do

- $\triangleright$  Customize recipes to your liking
- $\triangleright$  Use github to fork and submit tickets and pull requests
- ► Create and submit recipes or repos for your personal OOT modules
- $\triangleright$  Provide large console logs and lots of info when submitting failure reports
- $\triangleright$  Get people set up in uniform pybombs environments in your lab when starting with GNU Radio

### Questions?

- $\triangleright$  What gives you trouble?
- $\blacktriangleright$  How does your lab get GNU Radio environments set up?
- ▶ Do you use many OOT modules?

Future Efforts

- $\triangleright$  Recipes with options (i.e. osmo-sdr can pull in hackrf, rtl-sdr, etc or not)
- $\triangleright$  Variable dependencies to suit variable options
- $\triangleright$  Do we want this complexity? Right now a recipe set/pybombs branch well defines what options will be installed

**KORKAR KERKER SAGA** 

pybombs gr-3.6 branch is now live on github as well, needs OOT testing

Everything released under GPLV3 Available at http://github.com/pybombs/

KO K K Ø K K E K K E K V K K K K K K K K K